**بسمه تعالی**

## **قسمت دوم آموزش مقدماتی فتوشاپ**

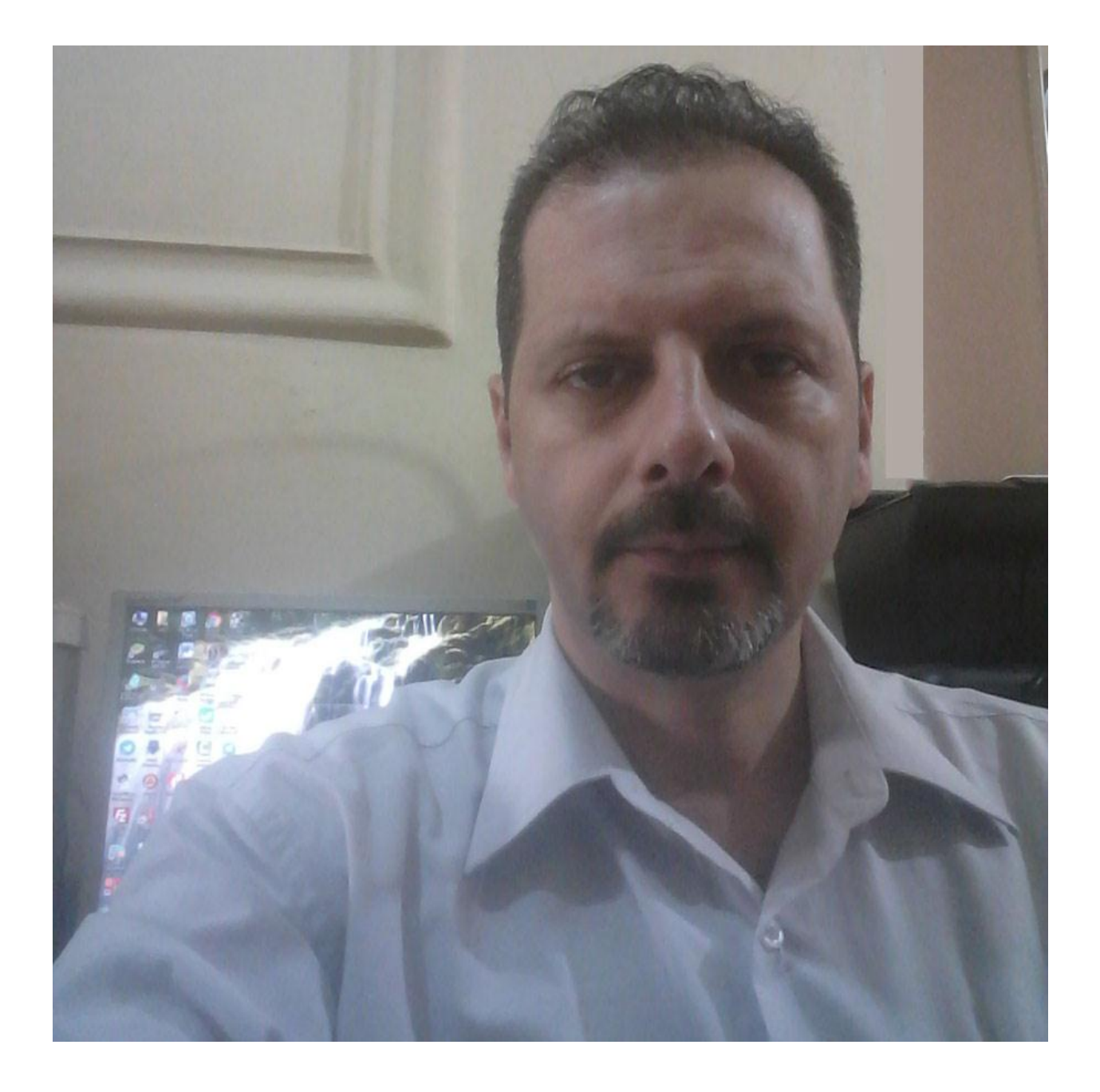

با ما همراه باشید . سیدنیما مجتبایی ؛ طراح ،گرافیست ، صفحه آرا ، طراح سایت ، برنامه نویس تحت وب

**[ذخیره نمودن تصاویر برای وب](http://www.grapharts.ir/)**

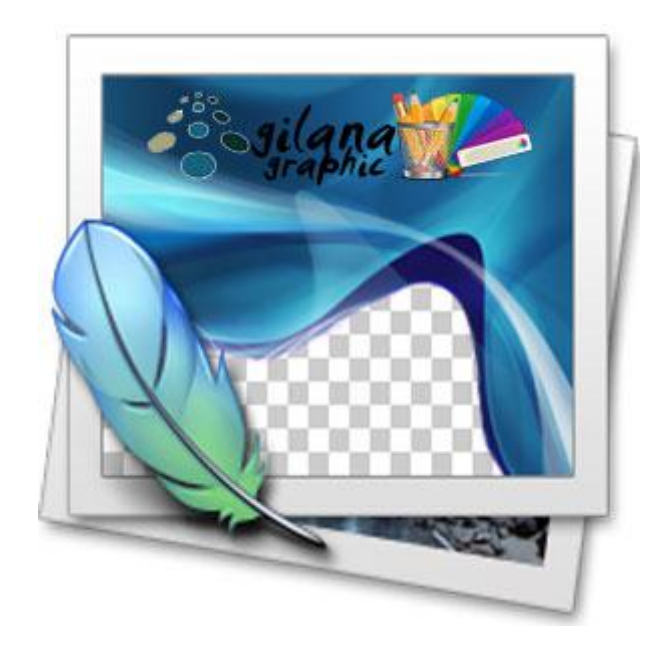

باسلام خدمت کاربران محترم گیلانا گرافیک.تصویر ذخیره شده در وب هم باید کیفیت قابل قبولی داشته باشد و هم باید حجم آن پایین باشد.چون حجم بالای تصاویر هم سرعت لود سایت شما را پایین می آورد وهم از نظر سئو به سایت شما ضربه می زند.

در شرایط عادی اگر حجم عکس را پایین بیاوریم ، کیفیت آن هم پایین می آید و عکس غیر قابل استقاده می شود . حال چگونه باید بدون افت کیفیت تصاویر بهینه شده برای سایت خود تولید کنیم؟

به روش های مختلف می توان این کار را انجام داد.یک روش استفاده از نرم افزارهایی است که به طور اختصاصی این کار را انجام می دهند.مانند نرم افزار" ایمیج اوپتیمایزر" و... ولی ما در این درس به شـما می آموزیم که چگونه در فتوشـاپ این کار را انجام دهید.

نرم افزار فتوشاپ را باز کنید و از منوک File بر روک گزینه Save For Web کلیک کنید.یا از کلیدهای میانبر Ctrl + Alt + Shift + S استفاده نمایید

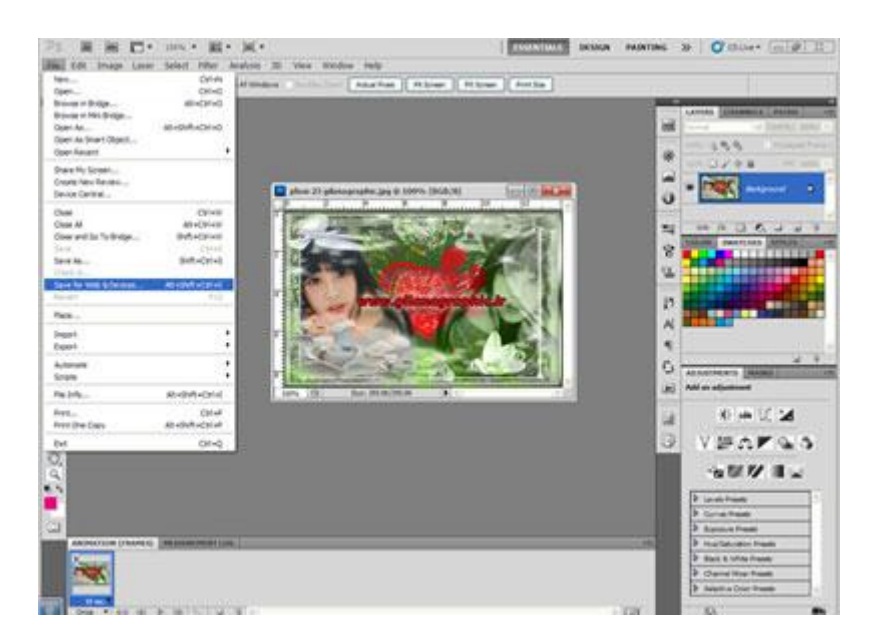

پنجره Save For Web باز می شود که شامل همه تنظیمات برای دخیره سازی و بهینه سازی یک تصویر برای وب است.

هن شخصا برای عکس ها از فرمت JPEG ،برای بنرها فرمت GIF و برای آیکن ها از فرمت PNG استفاده می کنم. در قسمت IMAGE SIZE سایز مورد نظر خود را وارد کرده و اگر سایز تصویر اصلی خوب است آن را تغییر ندهید. اکنون بر روک Save کلیک کنید.

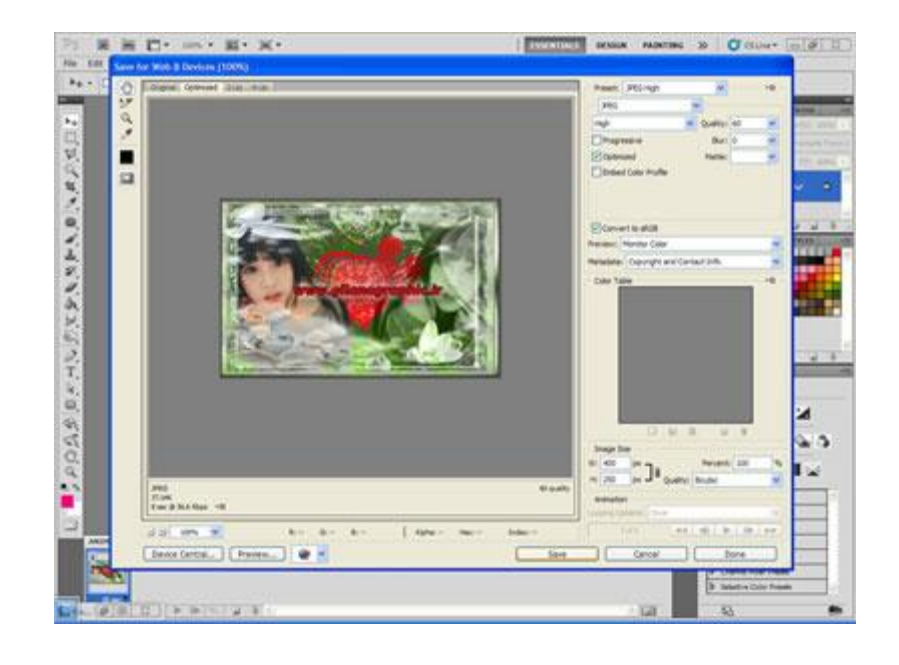

## **تو ضیحاتی در رابطه با فرمت عکس ها**

تصاویر GIF یک پالت محدود با ۲۵۶ رنگ دارد، تقریبا هیچ وقت از آنها در عکس ها استفاده نمی شود، اما برای گرافیک هایی که از یک رنگ در آنها استفاده می شود یا رنگ های محدودی در ساختارشان بکار رفته، بسیار مناسب هستند. برای عکس ها،قالب JPEG و یا PNG را می توان استفاده کرد.

## **تصاویر با کیفیت و PNG صرفه جو**

PNGیFortable Network Graphics ، مانند GIF ، قالب هایی با داده های صرفه جو هستند، جز اینکه آنها تعداد بیشتری رنگ را پشتیبانی می کنند ( که باعث می شود آنها در بسیاری موارد دیگر نیز بزرگتر باشند ).....و نیز می توانند به جای single transparent pixels یا تک پیکسل های غفاف، کانال های شفاف آلفا یا alpha transparency channels را پشتیبانی کنند.

تصاویر PNG در حال جایگزین شدن با تصاویر GIF هستند، بیشتر به خاطر اینکه آنها اسـاسـا بهتر از تصاویر GIF قادر به فشـرده سـازی تصاویر هسـتند و از دامنه رنگ بیشـتری نیز برخوردارند. آنها هنوز مانند GIF از گستره پشتیبانی وسیعی برخوردار نیستند، اما در این جهت در حال بهبود وضعیت خود هستند.

برای گرافیک هایی که باید روی وب قرار بگیرند در حالیکه کاملا کیفیت خود را حفظ کرده اند، PNGاّلیي اًتخبة اضت در ایي هْارد غوب ثَ یک تصْیر ثب ضبیس ثسرگتر از JPEG دضت هی یبثیذ، اما در این زمان، اصولا PNG بهترین انتخاب برای زمانی است که یک گرافیک شـامل خطوط تیز و یا متنبی است که باید خیلی واضح و روشن نمایش داده شود، اما این کار سرانجام بستگی به تصمیم طراح دارد که کدام یک از قالب ها را انتخاب می کند .

عکس زیر در حالت عادی در فتوشاپ ذخیره شده با فرمت JPEG و حجم آن ۸۰ کیلو بایت درآمده اضت.

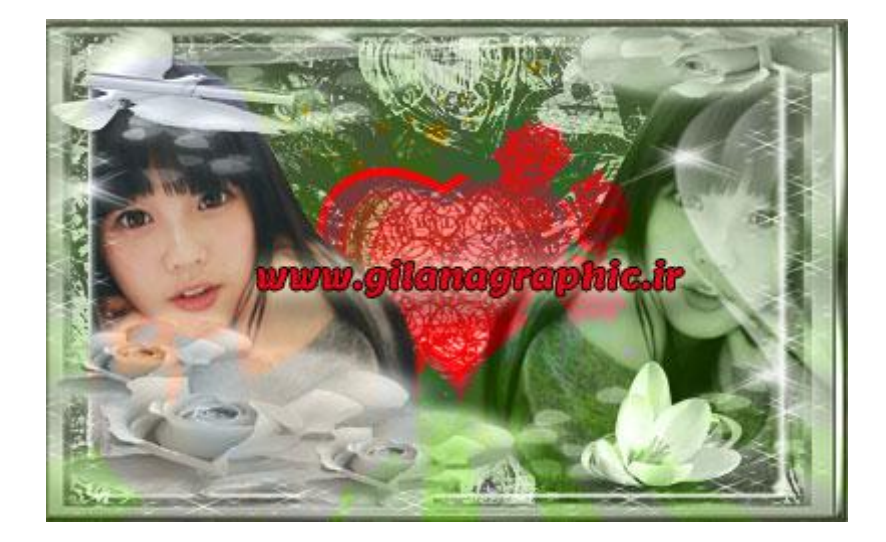

عکس زیر با روش این آموزش ، با فرمت JPEG ذخیره شده و حجم آن ۳۸ کیلوبایت در آمده است.

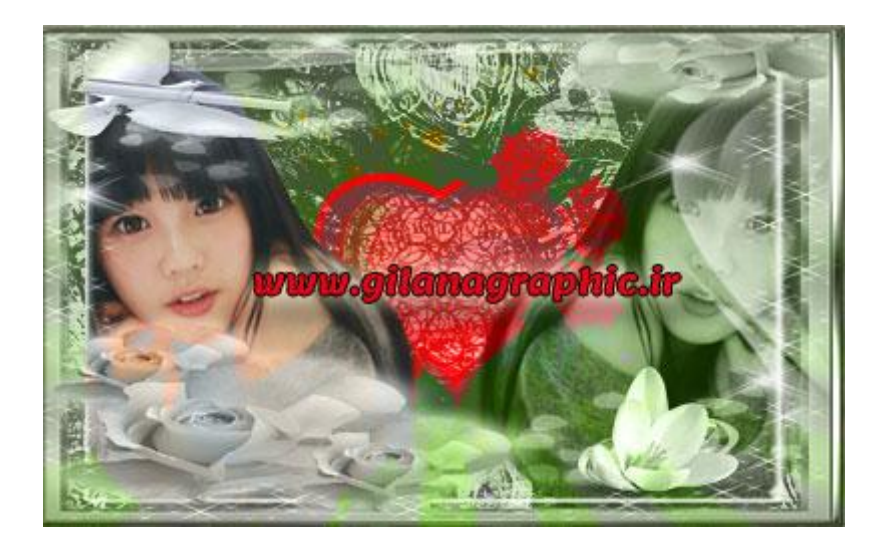

همانطور که مشاهده می کنید کیفیت هر دو تصویر یکی است . ولی اگر بخواهیم به روش معمولی حجم این عکس را به ۳۸ کیلوبایت برسانیم افت کیفیت شدیدی را شاهد خواهیم بود تا اندازِه ای که عکس غیر قابل استفاده می شود.

امیدوارم این آموزش برای شـما مفید بوده باشـد

سید نیما مجتبایی

09385386207

یا حق